# Using CONTENTdm in a Consortium

Library Technology Conference March 19, 2009

Ann Kenne (University of St. Thomas) Chris Schommer (Macalester College) Denise Tyburski (Macalester College)

#### What is CLIC?

**CLIC** = Cooperating Libraries in Consortium

A consortium of 8 private college and university libraries in the Twin Cities established in 1969.

Augsburg College
Bethel University
College of St. Catherine
Concordia University
Hamline University
Macalester College
Northwestern College
University of St. Thomas

#### Selection of CONTENTdm

January 2005 CLIC Digital Projects Forum

September 2005 Formation of the CLIC Digitization Community of Interest (COI)

Fall 2005 - Spring 2007
Study of various digital collection management software options

## Why CONTENTdm was chosen

- Expertise with CONTENTdm
  - within CLIC (College of St. Catherine)
  - local area (MNDigital Library, U of M, Carleton and St. Olaf)
- Pricing reasonable and offered a great deal of flexibility
- Software comes with an out of the box set up, but allows for significant customization
- Training available through Minitex
- Ability to place access restrictions on collections
- Very good tutorials and documentation provided

#### Drawbacks to CONTENTdm

There is not an interface developed for Macs

Lack of presentation tool options

# Implementation of CONTENTdm

June 2007 - purchased Level 1 license (10,000 digital objects with only Augsburg, Bethel, Northwestern, Macalester and St. Thomas participating)

October 2007 – Upgraded license to Level 2 (40,000 digital objects)

June 2008 – Upgraded to an unlimited license (with all CLIC institutions able to participate)

Fall 2008 – COI upgraded to a CLIC Standing Committee

# Division of responsibilities

#### Individual institutions:

- Select content
- Scan collections (in-house or outsource)
- Develop metadata
- With programmer, customize look of the individual collection sites

#### **CLIC Office**

- Maintain/Backup server
- Manage upgrades to software
- Customize the public face of the site

#### **Digitization Committee**

- Mediates issues
- Provides training (formal and informal)
- Serves as a forum for information

#### **CLIC Digital Collections**

Home

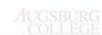

Augsburg College

Search the CLIC Collection

# Managing CONTENTdm in a Consortial Environment

Advanced Search

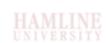

Hamline University

Preferences

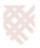

Macalester College

Help

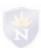

Northwestern College

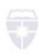

University of St. Thomas

members of this consortium have chosen to make a variety of unique collections more readily available in digitally searchable and accessible versions. The collections you find here are widely varied and continually growing, and include audio, visual, and textual resources.

#### Problem: CONTENTdm by default is ugly

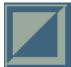

home: browse: advanced search: preferences: my favorites: about: help

#### **CONTENTAM Collection**

Learn about My Favorites, Search, Preferences and Browse.

#### Welcome

Use the Search or Browse features to view items in the collection. Throughout your search, you can get help with search functions by clicking the help link in the top navigation bar.

| Browse                                                                                                    | go >>            |
|----------------------------------------------------------------------------------------------------|------------------|
| Browse through the collection without formulating a specific search.                                                                                                    |                  |
| Advanced Search                                                                                                    | go >>            |
| Search using more options, making your searches more precise and getting more useful results.                                                                                 |                  |
| Preferences                                                                                                    | go >>            |
| Customize options for search results, My Favorites, Compare and Slideshow views.                                                                                              |                  |
|                                                                                                    |                  |
| My Favorites                                                                                                    | go >>            |
| My Favorites  View, compare, delete and move collection items you have saved to My Favorites within CONTER share My Favorites with others or view saved items as a slideshow. |                  |
| View, compare, delete and move collection items you have saved to My Favorites within CONTE                                                                                   |                  |
| View, compare, delete and move collection items you have saved to My Favorites within CONTEI share My Favorites with others or view saved items as a slideshow.               | VTdm. Create and |

powered by CONTENTdm @ I contact us

#### Problem: CONTENTdm only has A-Z browsing

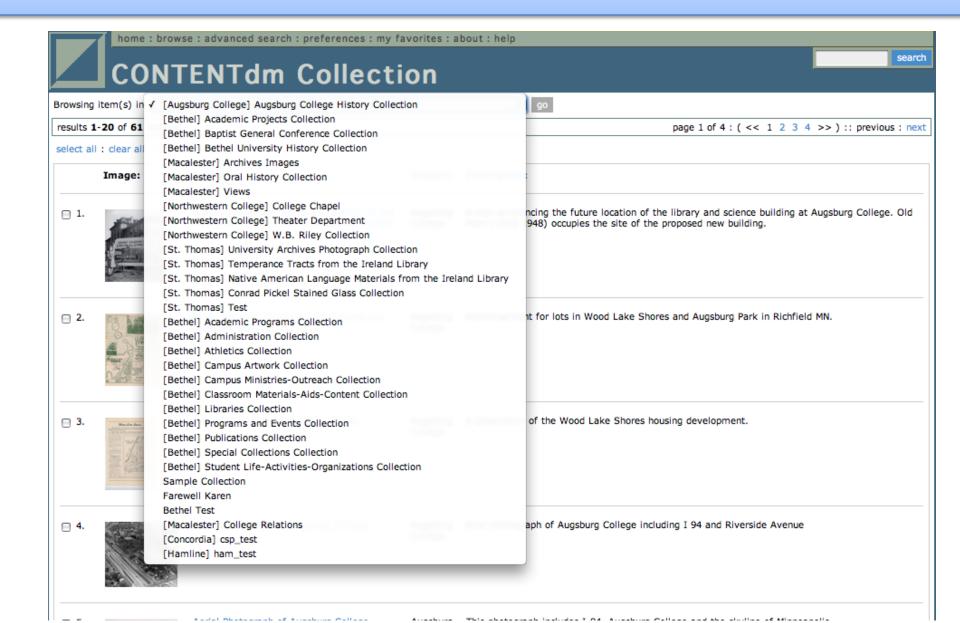

#### 1: Maintain a single theme

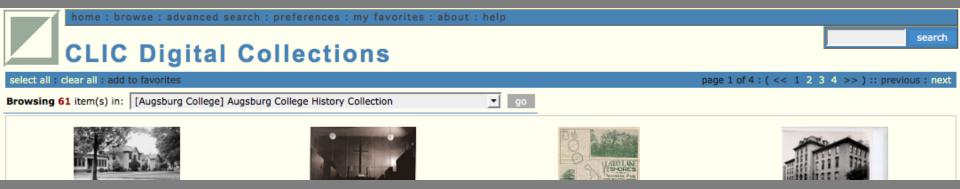

 A unified theme requires only a single modification

 Individual institutions cannot identify themselves.

#### 2: Maintain a unique theme for every collection

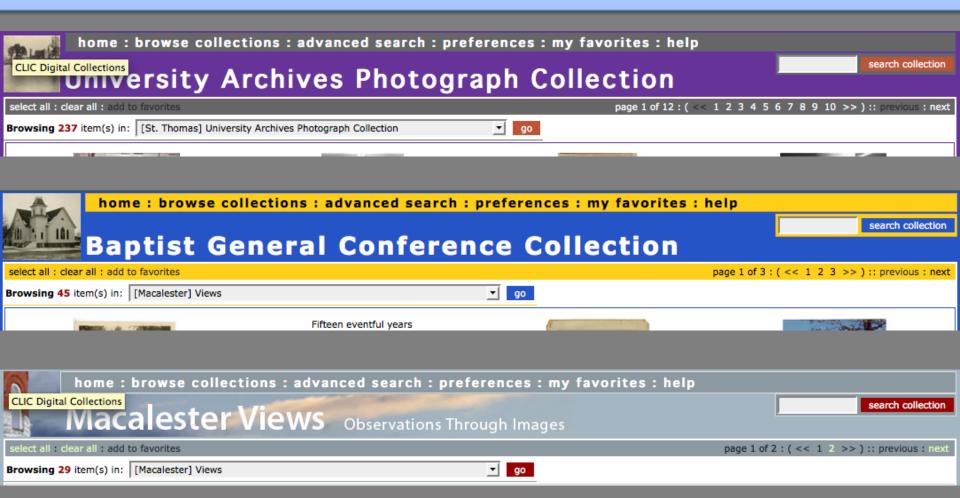

... even if the collections look identical

- A custom look requires a process to be completed every time a new collection is created
- Allows for advanced customization for individual collections
- Differentiation between institutions and collections
- Each collection is more of a "destination"
- System upgrades more difficult

CLIC wanted to balance ease of use with a finished looking product, with individual institutional identity, while still maintaining a consortial identity.

- Develop unique themes
- Develop CLIC portal

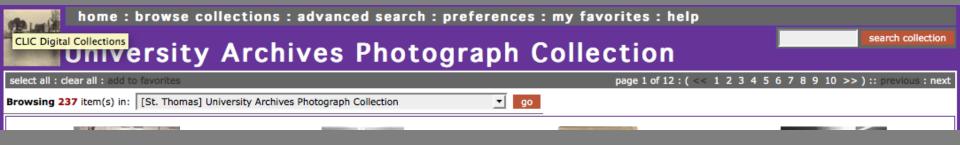

#### How to easily create custom collections

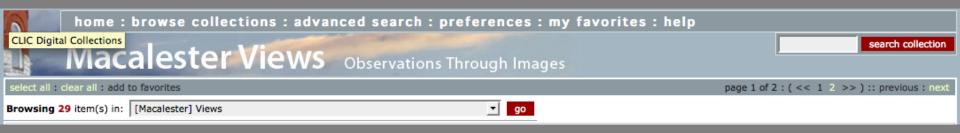

### /usr/local/Content4/docs/cdm4

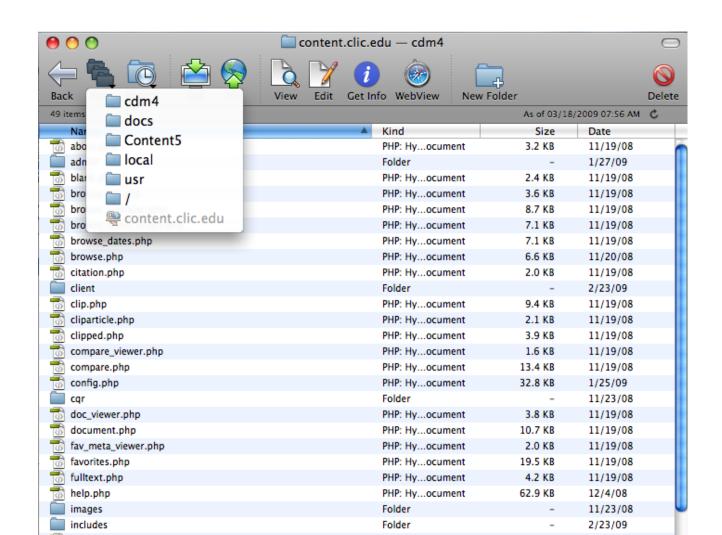

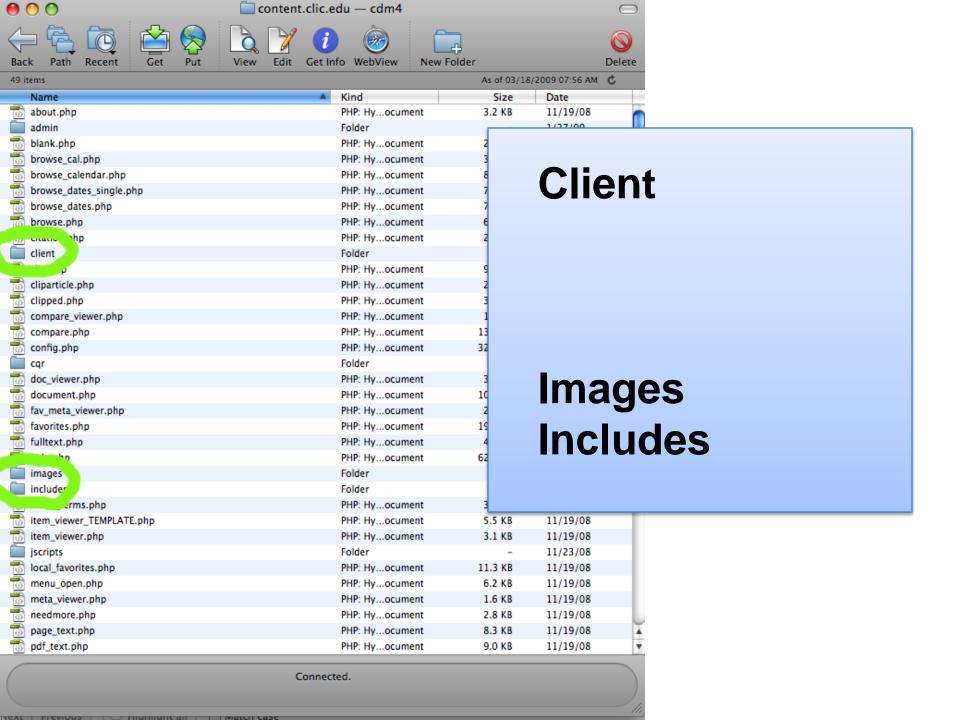

- Controls the look/options/colors of every collection
- PHP style sheets

STY\_global\_style.php

STY\_global\_style.php

STY\_collection alias\_style.php

STY\_global\_style.php

STY\_collection alias\_style.php

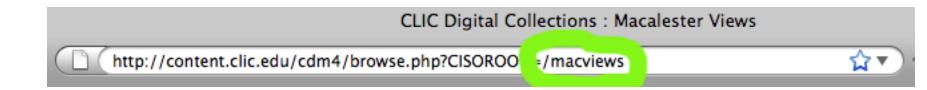

STY\_macviews\_style.php

```
<?
3
     /*·
5
     CONTENTAM Version 4.3000.0
     (c) DiMeMa, Inc. 2007 - All Rights Reserved
8
     */
9
     /* COLOR AND STYLES */
10
11
12
     define("S_DATE_FORMAT", "0"); // 0: 0 - 6 :
                                    // yyyy-mm-dd | dd-mm-yyyy | mm-dd-yyyy |
13
                                    // MONTH dd gygg | dd MONTH gygg | mm/dd/gygg | dd/mm/gyg
14
15
     define("S_THUMB_SIZE", "120"); // 120: maximum thumbnail size
16
17
     define("S_GRID_SIZE", "80"); // 80: maximum grid thumbnail size
18
19
20
     define("S_ALLOW_LOGIN", "0"); // 0: 1 = YES :0 = NO
21
22
     define("S_ALLOW_HYPERLINKING", "1"); // 1: 0 = NO; 1 = YES but only to S_HYPERLINK_LIMIT
23
24
     define("S_HYPERLINK_LIMIT", "20000"); // 20000: hyperlinked up to 20000 characters
25
26
     define("S_FTS_DISPLAY", "1"); // 1: 0 = NO: 1 = YES: 2 = YES but truncated at S_TRUNCATE_FTS_LIMIT: 3 = YES sho
27
     define("S_TRUNCATE_FTS_LIMIT", "500"); // 500: truncate limit if S_TRUNCATE_FTS = 2
28
29
30
     define("S_PROTOCOL", $protocol); // HTTP protocol: automatic detect or specify
31
32
     define("S_SHOW_BOT_MENU", "0"): // 0: show bottom menu - 1 = YES; 0 = NO
33
34
     define("S_PAGE_BG", "#FFFFF0"); // #FFFFF0: page background color
35
     //define("S_PAGE_BG", "#fffffff"); // #ffffff; page background color
36
37
38
30
```

- Difficult/time consuming to modify
- Impossible for average users to modify
- Fields are not defined well

| <b>\$</b> |                                                                                           | В                                                       | С                                                                                                    |  |
|-----------|-------------------------------------------------------------------------------------------|---------------------------------------------------------|----------------------------------------------------------------------------------------------------|--|
| 68        | define("S_LEFTMENU_FONT", "verdana");                                                     | favorites left menu font type                           |                                                                                                    |  |
|           | define("S_LEFTMENU_FONT_WEIGHT", "normal");                                               | favorites left menu font weight                         |                                                                                                    |  |
|           | define("S_LEFTMENU_SIZE", "70%");                                                         | favorites left menu font size                           |                                                                                                    |  |
| 71        |                                                                                           |                                                         |                                                                                                    |  |
|           | define("S_LINK_COLOR", "#448ccb");                                                        | link color                                              | 1. A.E. Evans, Macalester College student, Class of 1897                                                                     |  |
|           | define("S_LINK_HOVER_COLOR", "#990000");                                                  | link hover color                                        | The color of the text when you mouse over an active link                                                                     |  |
| 74        |                                                                                           |                                                         | Title A E Evans, Macale Contributor Jones, Richard Uri Description A E Evans, Macale Macalester Head o Date of Original 1897 |  |
| 75        | define("S_MAINTEXT_COLOR", "#000000");                                                    | main text font color                                    | Contributing Institution Macalester College                                                                                  |  |
| 76        | define("S_MAINTEXT_FONT", "verdana");                                                     | main text font type                                     |                                                                                                    |  |
| 77        | define("S_MAINTEXT_SIZE", "65%");                                                         | main text font size                                     |                                                                                                    |  |
|           | define("S_MAINTEXT_WHITE", "#ffffff");                                                    | main text white font color                              | It is unclear what this field does                                                                                           |  |
| 79        |                                                                                           |                                                         |                                                                                                    |  |
| 80        | define("S_RED_FONT", "#990000");                                                          | main text red font color                                | Very specific! Only this: Browsing 118 item(s) in:                                                                           |  |
| 81        | define("S_RESULTS_BORDER", "1");                                                          | results pages border size in pixels, or 0 for off.      | , , , , , , , , , , , , , , , , , , ,                                                                                        |  |
| 22        |                                                                                           |                                                         | Search results: 1 item(s) for:                                                                                               |  |
|           | define("S_RESULTS_BORDER_BG", "# cccccc");                                                | results border color                                    | No.                                                                                                    |  |
|           | define("S_RESULTS_MENU_LENGTH", "10");                                                    | results numeric menu length                             |                                                                                                    |  |
|           | define("S_RESULTS_PADDING_1", "2");                                                       | results outer table padding                             |                                                                                                    |  |
|           | define("S_RESULTS_PADDING_2", "3");                                                       | results inner table padding                             |                                                                                                    |  |
|           | define("S_RESULTS_PADDING_3", "3");                                                       | results inner table 2 padding                           |                                                                                                    |  |
| 87        |                                                                                           |                                                         |                                                                                                    |  |
| 88        | define("S_SEARCH_BUTTON_BG", "#990000"); define("S_SEARCH_BUTTON_FONT_COLOR", "#ffffff"); | search button background color search button font color | search                                                                                                    |  |
|           | define("S_SMALLTEXT_SIZE", "65%");                                                        | main text smaller font size                             | It is unclear what this field does                                                                                           |  |
|           |                                                                                           |                                                         |                                                                                                    |  |
|           | define("S_STATUS_OFF_COLOR", "#333333");<br>define("S_STATUS_ON_COLOR", "#ff0000");       | off status font color                                   | It is unclear what this field does                                                                                           |  |
| 42        | define("S STATUS ON COLOR", "#HOUDO 1:                                                    | on status font color                                    | It is unclear what this field does                                                                                           |  |
|           |                                                                                           |                                                         |                                                                                                    |  |

#### PHP

### **Definition**

# **Explanation**

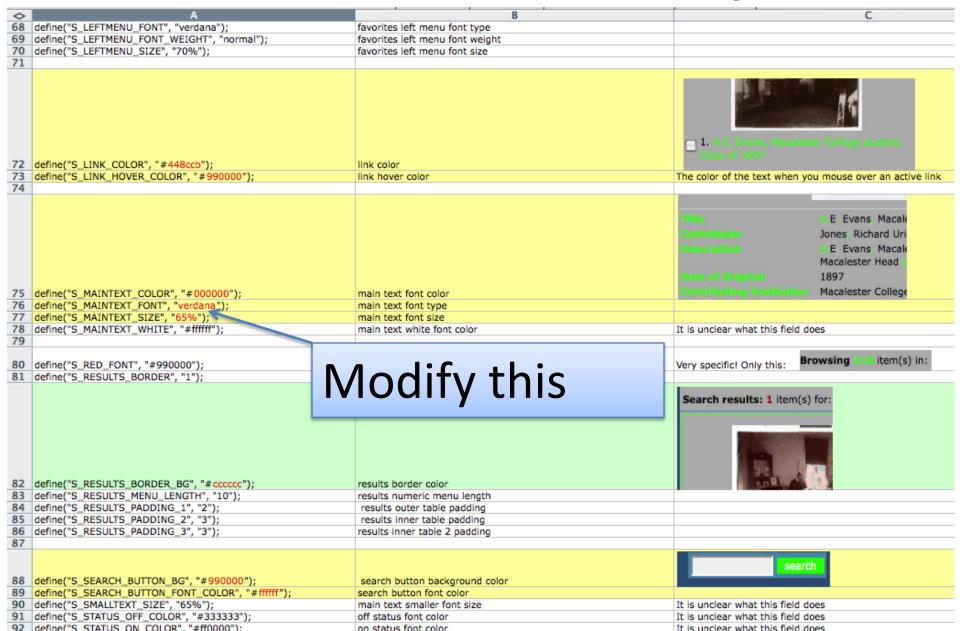

```
<?
      define("S_EMAIL_ADDRESS", "waaqe@macalester.edu"):
      define("S_THUMB_SIZE", "120");
      define("SLGRIDLSIZE", "120");
      define("S_ALLOW_LOGIN", "0");
      define("S_ALLOW_HYPERLINKING", "1");
      define("S_HYPERLINK_LIMIT", "20000");
      define("S_FTS_DISPLAY", "1");
11
12
      define("S_TRUNCATE_FTS_LIMIT", "500");
      define("S_PROTOCOL", $protocol);
13
14
      define("S_SHOW_BOT_MENU", "0"):
15
      define("S_PAGE_BG", "#ffffff");
16
17
18
      define("S_BUTTON_BG", "#990000");
      define("S_BUTTON_FONT_COLOR", "#ffffff");
19
      define("S_BUTTON_FONT_SIZE", "65%");
define("S_BUTTON_FONT_WEIGHT", "normal");
20
21
22
      define("S_CHECK_BOX_LIMIT", "20");
define("S_COLLECTION_LIMIT", "100");
23
24
25
      define("S_COPYRIGHT_COLOR", "#99a99a");
define("S_COPYRIGHT_FONT", "verdana");
26
27
28
      define("S_COPYRIGHT_SIZE", "65%");
29
30
      define("S_DOC_MENU_WIDTH", "216");
      define("S_FAV_IMAGE_BG", "");
      define("S_FAV_IMAGE_BORDER", "none");
define("S_FAV_IMAGE_BORDER_COLOR", "#ffffff");
32
33
34
      define("S_FAV_MENU_WIDTH", "212");
35
      define("SLFORMLFIELDSLBG", "#c3dedc");
36
      define("S_FORM_PAGES_BG", "#e3f1f0");
define("Ender DR" "#eacces");
37
```

Column A
produces a new
PHP document
every modification

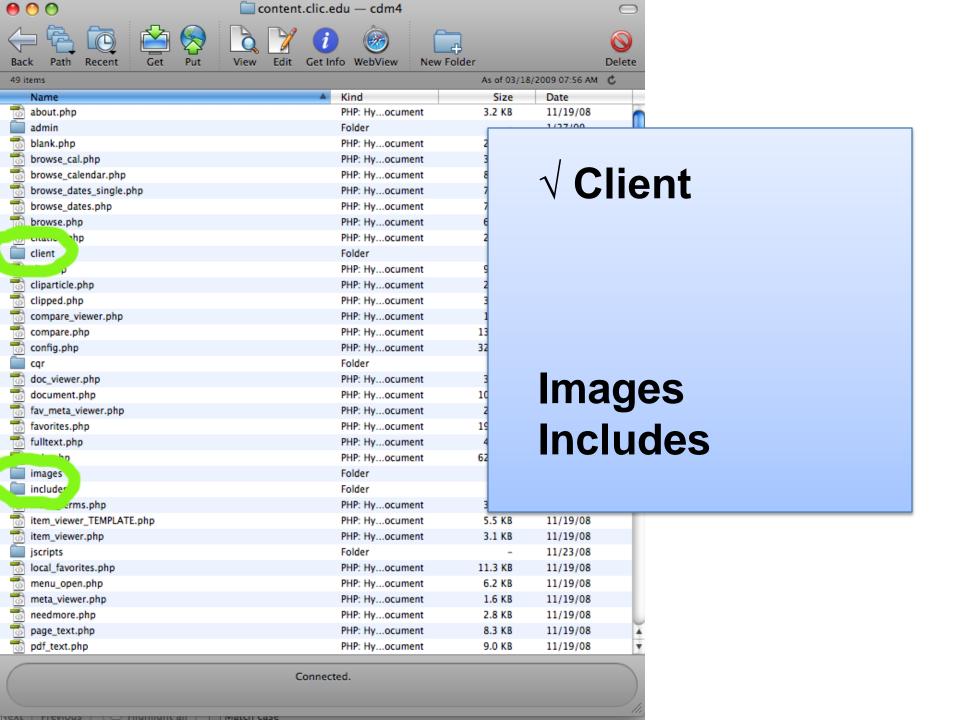

- Controls formatting
- PHP documents, HTML table formating
- Modify the layout of your header and footer

global\_header.php

global\_footer.php

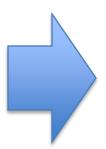

collection alias\_header.php

collection alias\_footer.php

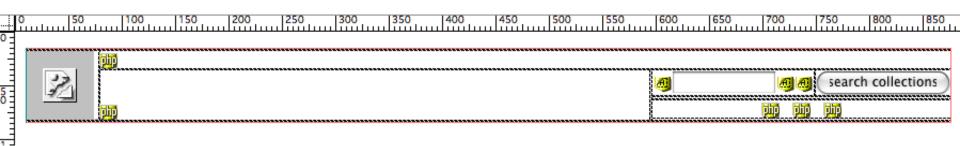

Edit via WYSIWYG or by hand

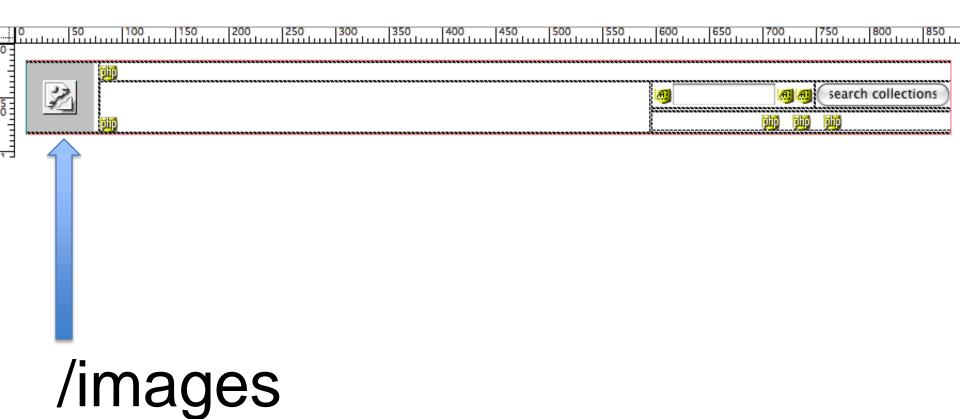

# User responsibility

Design and chose their own color scheme/logo

# Administration responsibility

- Produce \_style.php file from excel document
- Produce \_header.php and \_footer.php documents
- Add image

## The front end

#### **CLIC Digital Collections**

Home

About

**Browse Collections** 

**Advanced Search** 

Preferences

Help

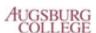

**Augsburg College** 

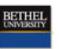

**Bethel University** 

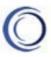

College of St. Catherine

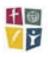

Concordia University

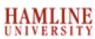

Hamline University

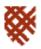

Macalester College

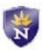

Northwestern College

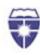

University of St. Thomas

#### Search the CLIC Collection

Search All

Welcome to the CLIC Libraries Digital Collections! The Cooperating Libraries In Consortium, (CLIC) is a nonprofit federation of the libraries of eight private colleges and universities in Saint Paul and Minneapolis, Minnesota. The members of this consortium have chosen to make a variety of unique collections more readily available in digitally searchable and accessible versions. The collections you find here are widely varied and continually growing, and include audio, visual, and textual resources.

## **CLIC Digital Collections**

Home

About

**Browse Collections** 

**Advanced Search** 

Preferences

Help

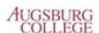

**Augsburg College** 

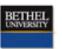

**Bethel University** 

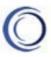

College of St. Catherine

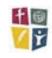

Concordia University

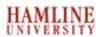

Hamline University

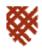

Macalester College

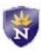

Northwestern College

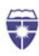

University of St. Thomas

#### Search the CLIC Collection

Search All

Welcome to the CLIC Libra/ Digital Collections! The Cooperating Libraries In Consortium, (CLIC) is a r profit federation of the li of eight private colleges universities in Saint Paul and Minneapolis, Minnesota. The members of this consortium have chosen to make a variety of unique collections more readily available in digitally searchable and accessible versions. The collections you find here are widely varied and continually growing, and include audio, visual, and textual resources.

## **CLIC Digital Collections**

Home

About

**Browse Collections** 

Advanced Search

**Preferences** 

Help

#### **Macalester College Archive Images**

A collection of images that describe and illustrate the history of the institution.

#### Art and Art History Collection

A collection of art and art history images for use in the classroom. This collection is only avaliable on the Macalester campus at this time.

#### **Oral History Collections**

The Macalester College Oral History Project offers rich and varied perspectives on the history of Macalester and the people and events who have made the College what it is. Audio and videotaped interviews provide a permanent record of the stories and memories of Macalester community members, and serve as a rich supplement to College records maintained by the Archives.

#### **Macalester Views**

Macalester Views is a collection of digital images that reflect the observations of the Macalester community engaged in study or work around the globe; from Minneapolis, to El

#### Search Macalester College

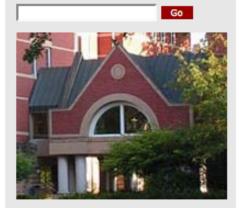

## Excel files available for CONTENTdm 5 and 4

@

http://content.clic.edu/about.html

## CONTENTION working structure

- CLIC
- Institution
- Collection Development/Maintenance Group or Individual
- Users

## Processes for proposed new collections at Macalester

- Propose to Digital Assets Management Committee
  - Brainstorm any issues with the collection (copyright, access, work needed and who will do it)
  - See how it fits in with
     Policies/Procedures/Priorities for new collections
    - in the process of revising

## Link to Digital Collections Master Plan

- http://digitalcommons.macalester.edu/faq.html
- Collection Priorities
  - Priority 1:
    - Original Scholarly material by students (Honors Papers, Externally recognized and celebrated scholarship, Peer-reviewed student publications, i.e. Macalester Journal of Philosophy)
  - Priority 2:
    - Campus produced documents (Audio files of faculty talks, recorded special events, and outside speakers, Strategic college documents, Materials that contribute to preserving the history of the college, College publications, Digital Media materials)
  - Long term priorities:
    - Faculty publications, Co-authored research by faculty and students for those materials approved for post-print, repositories, Faculty and/or student poster projects and poster sessions, Transcripts for lectures including Mitau, International Roundtable, etc., Personal research pages for faculty, staff, Digital images that are available for use in classroom teaching

## Processes for approved new collections at Macalester

- Determine the Process for getting the images
  - Scan on own
  - Outsource
  - Purchase or acquire

## Processes for approved new collections at Macalester

- Set up Metadata for the collection
  - Introduce people to the concept of metadata
  - Decide which schema to use
  - Define fields
  - Determine controlled vocabularies/standard statements for various fields
  - Create a data dictionary for users

## Example Metadata – Archives Collection

| Field name                  | DC map       | Data type | Large | Search | Hide | Vocab |
|-----------------------------|--------------|-----------|-------|--------|------|-------|
| Title                       | Title        | Text      | No    | Yes    | No   | No    |
| Creator                     | Creator      | Text      | No    | Yes    | No   | No    |
| Contributor                 | Contributors | Text      | No    | Yes    | No   | No    |
| Description                 | Description  | Text      | Yes   | Yes    | No   | No    |
| Date of Original            | Date         | Text      | No    | Yes    | No   | No    |
| Publisher                   | Publisher    | Text      | No    | Yes    | No   | No    |
| Contributing<br>Institution | None         | Text      | No    | Yes    | No   | No    |
| Rights<br>Management        | Rights       | Text      | No    | No     | No   | No    |
| Photo ID                    | Identifier   | Text      | No    | Yes    | No   | No    |
| Dimensions                  | Format       | Text      | No    | Yes    | No   | No    |
| Physical Format             | Format       | Text      | No    | Yes    | No   | No    |
| General Subject             | Subject      | Text      | No    | Yes    | No   | No    |
| Local Subject               | Subject      | Text      | No    | Yes    | No   | No    |
| City or Township            | Subject      | Text      | No    | Yes    | No   | No    |
| District or Feature         | Subject      | Text      | No    | Yes    | No   | No    |
| MN County                   | Subject      | Text      | No    | Yes    | No   | No    |
| State                       | Subject      | Text      | No    | Yes    | No   | No    |

## Example Metadata – Archives Collection

| Field name                         | DC map  | Data type | Large | Search | Hide | Vocab |
|------------------------------------|---------|-----------|-------|--------|------|-------|
| Country                            | Subject | Text      | No    | Yes    | No   | No    |
| Parent                             |         |           |       |        |      |       |
| Collection                         | None    | Text      | No    | Yes    | No   | No    |
| Digitized By                       | None    | Text      | No    | Yes    | Yes  | No    |
| Date Digital                       | None    | Text      | No    | Yes    | No   | No    |
| Туре                               | Туре    | Text      | No    | Yes    | No   | No    |
| Format<br>(access)<br>Format       | Format  | Text      | No    | Yes    | No   | No    |
| (master)                           | Format  | Text      | No    | Yes    | Yes  | No    |
| File Size<br>(master)<br>File Name | Format  | Text      | No    | Yes    | Yes  | No    |
| (master)                           | Source  | Text      | No    | Yes    | Yes  | No    |
| Bit Depth                          | Format  | Text      | No    | Yes    | Yes  | No    |
| Resolution                         | Format  | Text      | No    | Yes    | Yes  | No    |
| Compression                        | Format  | Text      | No    | Yes    | Yes  | No    |
| Scanner                            | None    | Text      | No    | Yes    | Yes  | No    |
| Software                           | None    | Text      | No    | Yes    | Yes  | No    |
| OS                                 | None    | Text      | No    | Yes    | Yes  | No    |
| MDL Identifier                     | None    | Text      | No    | Yes    | Yes  | No    |
| Upload Date                        | None    | Text      | No    | Yes    | Yes  | No    |
| Upload File<br>Name                | None    | Text      | No    | No     | No   | No    |

## Example Metadata – Art Collection

| Field name                             | DC map       | Data type | Large | Search | Hide | Vocab |
|----------------------------------------|--------------|-----------|-------|--------|------|-------|
| RecordType                             | Туре         | Text      | No    | No     | No   | Yes   |
| Art Form                               | Туре         | Text      | No    | Yes    | No   | Yes   |
| Title                                  | Title        | Text      | No    | Yes    | No   | No    |
| Title.LargerEntity                     | Title        | Text      | No    | Yes    | No   | No    |
| Dimensions                             | Format       | Text      | No    | Yes    | No   | No    |
| Format                                 | Format       | Text      | No    | Yes    | No   | No    |
| Resolution                             | Format       | Text      | No    | Yes    | No   | No    |
| Medium                                 | Format       | Text      | No    | Yes    | No   | Yes   |
| Technique                              | Format       | Text      | No    | Yes    | No   | Yes   |
| Artist/Creator                         | Creator      | Text      | No    | Yes    | No   | Yes   |
| Creation Date                          | Date         | Text      | No    | Yes    | No   | No    |
| Beginning Date                         | Date         | Text      | No    | Yes    | No   | No    |
| Completion Date                        | Date         | Text      | No    | Yes    | No   | No    |
| Location                               | Contributors | Text      | No    | Yes    | No   | No    |
| Previous Location IDNumber.CurrentRepo | Contributors | Text      | No    | Yes    | No   | No    |
| sitory                                 | Identifier   | Text      | No    | No     | Yes  | No    |

## Example Metadata – Art Collection

| Field name            | DC map       | Data type | Large | Search | Hide | Vocab |
|-----------------------|--------------|-----------|-------|--------|------|-------|
| Style/Period          | Coverage     | Text      | No    | Yes    | No   | Yes   |
| Gender                | Coverage     | Text      | No    | Yes    | No   | Yes   |
| Culture/Nationality   | Coverage     | Text      | No    | Yes    | No   | Yes   |
| Description           | Description  | Text      | No    | Yes    | No   | No    |
| Copyright Statement   | Rights       | Text      | No    | No     | No   | Yes   |
| Original Image Source | Source       | Text      | No    | No     | No   | No    |
| Scanned By            | Creator      | Text      | No    | Yes    | Yes  | No    |
| Scan Date             | Date         | Text      | No    | Yes    | Yes  | No    |
| Scanner               | None         | Text      | No    | Yes    | Yes  | No    |
| Scanned Format        | Format       | Text      | No    | Yes    | Yes  | No    |
| Scanned Resolution    | Format       | Text      | No    | Yes    | Yes  | No    |
| Scanned Bitdepth      | Format       | Text      | No    | Yes    | Yes  | No    |
| Contributor           | Contributors | Text      | No    | Yes    | Yes  | Yes   |
| Image File Name       | Source       | Text      | No    | Yes    | Yes  | No    |
| Upload Date           | Date         | Text      | No    | Yes    | Yes  | No    |
| Source                | Source       | Text      | No    | No     | Yes  | No    |

## Example Metadata – Study Abroad Collection

| Field name                      | DC map      | Data type | Large | Search | Hide | Vocab |
|---------------------------------|-------------|-----------|-------|--------|------|-------|
| Title                           | Title       | Text      | No    | Yes    | No   | No    |
| Country                         | Subject     | Text      | No    | Yes    | No   | No    |
| Geographic Location             | Subject     | Text      | Yes   | Yes    | No   | No    |
| Photographer                    | Creator     | Text      | No    | Yes    | No   | No    |
| Macalester Affiliation          | None        | Text      | No    | Yes    | No   | No    |
| Macalester Sponsored<br>Program | Subject     | Text      | No    | Yes    | No   | No    |
| Description/Reflection          | Description | Text      | Yes   | Yes    | No   | No    |
| Date<br>(photographed/recorded) | Date        | Text      | No    | Yes    | No   | No    |
| Date Digitized (if scanned)     | Date        | Text      | No    | Yes    | No   | No    |
| Resource Type                   | Туре        | Text      | No    | No     | No   | No    |
| Format                          | Format      | Text      | No    | No     | No   | No    |
| Copyright Statement             | Rights      | Text      | Yes   | No     | No   | No    |
| Topic                           | Subject     | Text      | No    | Yes    | No   | No    |
| Time Period                     | Date        | Text      | No    | Yes    | No   | No    |

## Example Metadata – Oral History Collection

| Field name               | DC map       | Data type | Large | Search | Hide | Vocab |
|--------------------------|--------------|-----------|-------|--------|------|-------|
| Title                    | Title        | Text      | No    | Yes    | No   | No    |
| Interviewee              | Creator      | Text      | No    | Yes    | No   | No    |
| Interviewer              | Contributors | Text      | No    | Yes    | No   | No    |
| Description              | Description  | Text      | Yes   | Yes    | No   | No    |
| Date of Interview        | Date         | Text      | No    | Yes    | No   | No    |
| Link to Transcript       | Source       | Text      | No    | No     | No   | No    |
| Audio Run Time (access)  | )None        | Text      | No    | No     | No   | No    |
| Physical Format          | Format       | Text      | No    | Yes    | No   | No    |
| General Subject          | Subject      | Text      | No    | Yes    | No   | No    |
| Local Subject            | Subject      | Text      | No    | Yes    | No   | No    |
| Language                 | Language     | Text      | No    | Yes    | No   | No    |
| Location Recorded        | Subject      | Text      | No    | Yes    | No   | No    |
| Publisher                | Publisher    | Text      | No    | Yes    | No   | No    |
| Parent Collection        | Subject      | Text      | No    | Yes    | No   | No    |
| Contributing Institution | Subject      | Text      | No    | Yes    | No   | No    |

## Example Metadata – Oral History Collection

| Field name              | DC map      | Data type           | Large | Search | Hide | Vocab |
|-------------------------|-------------|---------------------|-------|--------|------|-------|
| Rights Management       | Rights      | Text                | No    | No     | No   | No    |
| Accession Number        | Identifier  | Text                | No    | Yes    | No   | No    |
| File Name (access)      | Identifier  | Text                | No    | Yes    | No   | No    |
| Media Technician        | Publisher   | Text                | No    | Yes    | No   | No    |
| Туре                    | Туре        | Text                | No    | Yes    | No   | No    |
| Format (access)         | Format      | Text                | No    | Yes    | No   | No    |
| Format (master)         | Format      | Text                | No    | Yes    | Yes  | No    |
| Audio Run Time (master) | Format      | Text                | No    | No     | Yes  | No    |
| File Name (master)      | Identifier  | Text                | No    | Yes    | Yes  | No    |
| Audio Equipment         | None        | Text                | No    | Yes    | Yes  | No    |
| Software                | None        | Text                | No    | Yes    | Yes  | No    |
| Operating System        | None        | Text                | No    | Yes    | Yes  | No    |
| Checksum                | None        | Text                | No    | No     | Yes  | No    |
| Audio Editing           | None        | Text                | No    | Yes    | No   | No    |
| Video Editing           | None        | Text                | No    | Yes    | Yes  | No    |
| Transcription           | None        | Text                | No    | Yes    | No   | No    |
| Transcript text         | Description | Full Text<br>Search | Yes   | Yes    | No   | No    |
| Object File Name        | None        | Text                | No    | No     | Yes  | No    |

### Art Images Collection

• The Art Images Collection is a collection of both purchased and locally produced digital images of art related items that are to be used for classroom teaching and learning. Access is restricted to the Macalester College community. The metadata scheme is based upon the VRA Core 3.0 Categories which are specifically designed to meet the needs of the art community. A description of these categories can be found at:

http://www.vraweb.org/resources/datastandards/vracore3/index.html. They are listed in the order they currently appear in ContentDM and the order in which they should be submitted in an Excel spreadsheet with new images to be added to the collection.

- Art Form
- Metadata Element:Type
- Dublin Core Map: Type
- Definition: Identifies the specific type of Work or Image being described in the record.
- **Data type**: Text
- Fixed or Variable: Variable
- Controlled Vocabulary: AAT (Art and Architecture Thesaurus). Found at <a href="http://www.getty.edu/research/conducting\_research/vocabularies/aat/">http://www.getty.edu/research/conducting\_research/vocabularies/aat/</a>
- Required: No, but preferred
- Repeatable: No
- **Examples**: linocuts, photographs, gelatin silver prints, performance art, oil paintings, installations (visual works), mixed media, photomontages, paintings (visual works), sculpture (visual work), collages (visual works)
- Searchable: Yes
- Hidden: No

- Dimensions
- Metadata Element: Measurements. Dimensions
- **Dublin Core Map**: Format
- **Definition**: The size, shape, scale, dimensions of the Work or Image. Dimensions may include such measurements as volume, weight, area or running time. The unit used in the measurement must be specified.
- Data type: Text
- Fixed or Variable: Variable
- Controlled Vocabulary: No
- Required: No
- Repeatable: Multiple entries may be entered separated by a semi colon.
- **Standard to follow**: The format should be # space x space # space unit abbreviation period. A third dimension can also be added before the unit abbreviation. Unit abbreviations are in., cm., m., ft. Partial units should be entered as fractions.
- **Examples**: 15 x 10 cm., 75 1/2 x 76 x 14 1/2 in., 30 x 21 1/2 in.; 30 x 39 3/4 in.
- Searchable: YesHidden: No

Creation Date

Metadata Element: Date.Creation

Dublin Core Map: Date

• **Definition**: Date or range of dates associated with the creation, design, production, presentation, performance, construction, or alteration, etc. of the work or image. Dates may be expressed as free text or numerical.

• **Data type**: Text

Fixed or Variable: VariableControlled Vocabulary: No

• Required: No

• **Repeatable**: Several dates may be entered, separated by a semi colon.

• **Standard to follow**: The most common entry is the four digit year. Approximate dates should be entered as ca period space four digit year (ca. 1927). Decades, centuries or parts of decades or centuries, etc. should be entered as approximate date ranges (ca. 1930-1939 for 1930s or ca. 1900-1950 for first half of 1900's). Before the common era dates should be followed by space B period C period (400 B.C.). If a month and year are given, it should be in the form month(spelled out) comma four digit year (March, 2007). It a month, day and year are given, it should be in the form four digit year comma space month(spelled out) space numerical day (2007, November 7). If a beginning and ending date are given, they should be entered into the following fields (Beginning Date and Ending Date).

• **Examples**: 1952, ca. 1956, ca. 1930-1939, ca. 1900-1950, before 1874, ca. 300 B.C., not after 79, after 1793, March, 2007, 2007, November 7.

Searchable: Yes

Hidden: No

• Mapping table - The following table indicates the MDL field that corresponds to each UST field

| MDL FIELD                           | UST FIELD            | COMMENTS                                           |
|-------------------------------------|----------------------|----------------------------------------------------|
| Creator                             | Author               |                                                    |
| Title                               | Title                | enter complete title                               |
| Title                               | Other Title          | enter parallel title alone, if any                 |
| Description                         | Description          |                                                    |
| Date of Creation                    | Date                 |                                                    |
| Publishing Agency                   | Publisher/Place      |                                                    |
| Contributor                         | Other Author         |                                                    |
| Local Subject                       | Subject              | enter LC subject headings only                     |
| Local Subject                       | Keyword              | enter keywords (non-LC headings)                   |
| [no corresponding MDL]              | Туре                 | always enter the word Text                         |
| [no corresponding MDL]              | Language             | choose from supplied list                          |
| [no corresponding MDL]              | Language Code        | choose from supplied list                          |
| Physical Format                     | Physical Description | reformat according to guidelines                   |
| Dimensions                          | Physical Description | reformat according to guidelines                   |
| Parent Collection                   | Parent Collection    |                                                    |
| Rights                              | Rights               |                                                    |
| [no corresponding MDL]              | Format               | always enter the term image/jpeg                   |
| Date Digital [technical metadata]   | Date Digitized       |                                                    |
| Local Identifier                    | Call Number          |                                                    |
| MDL Identifier [technical metadata] | Identifier           | enter range of identifiers for the compound object |
| [no corresponding MDL]              | Transcript           | leave blank; system supplied                       |

- Field-by-field metadata guidelines
  - 1. Author
    - Input guidelines: Copy author's name and dates, if any, from CLICnet Author field (MARC 100, 110, or 111).
    - Input examples: Ireland, John, 1838-1918 Catholic Church. Archdiocese of St. Paul and Minneapolis
  - 2. Title
    - Input guidelines: Copy title from CLICnet Title field, everything up to the slash ( / ), including subtitles and parallel titles (MARC 245 \$a and \$b).
       Capitalize first word and proper nouns only; omit initial articles.
    - Input examples: Message to the Irish race Twin evils of the age: a series of powerful lectures and addresses on evil reading and intemperance - Dakota tawoonspe, wowapi II = Dakota lessons, book II

- 9. Keyword
  - Input guidelines: Enter keywords that may provide additional subject access to the resource. If entering more than one keyword or keyword phrase separate them with a semi-colon and a space. Capitalize proper nouns only. Catalogers will edit keywords for consistency.
  - Input example (multiple keyword phrases within a single "Keyword" field): temperance societies; liquor traffic
- 10. Type
  - Input guidelines: Enter the following term: Text

### – 12. Language Code

 Input guidelines: Enter one or more of the following codes. Separate multiple codes with a semi-colon and a space. [Note: If a language appears that is not on this list, contact the Catalogers.]

— eng – fre – lat – dak - oji

### – 20. Transcript

 Input guidelines: Leave this field blank. Its content will be generated by the system.

## Processes for approved new collections at Macalester

- Create a workflow if more than one person is involved in the project
- Train people to use the system if uploading own images

 The steps are based on a model from the Handbook for Digital Projects: A Management Tool for Preservation and Access, Northeast Document Conservation Center, 2000. (http://www.nedcc.org/resources/digitalhand book/dman.pdf)

### Phase 1

- A. A subject specialist (librarian/faculty/curator)
   selects or identifies a set of objects to be digitized.
- B. The selected objects are evaluated by the conservator/curator to determine the fitness of the materials for digitization. The conservator creates a brief report outlining the extent of conservation treatment needed before the objects can be digitized.

- C. A project plan proposal is submitted to the digital projects selection committee by the subject specialist outlining the following where appropriate:
  - the purpose and audience for this digital collection
  - information on the copyright status of the objects (including confirmation of copyright clearance if needed)
  - the scope of the project (finite group of materials or continuing additions)
  - estimate of staff and student time hours to complete
  - timeframe for the completion of the project (finite or ongoing)
  - the conservator's report
  - any additional information unique to the proposal (extraordinary amount of storage space or bandwidth needed)

 D. The digital projects selection committee approves or denies the proposal.

### Phase 2

- A. The conservator performs any needed treatment to the objects to stabilize them before digitization proceeds.
- B. The subject specialist seeks out the appropriate training (if needed) to use the CONTENTdm and DAM system software.

- C. The subject specialist meets with CONTENTdm and DAM system administrators to arrange for the creation of appropriate passwords and set up of collections.
- D. The subject specialist meets with catalogers to determine the descriptive metadata schema to be used as well as the appropriate thesauri to be used.
- E. The objects are digitized in compliance with UST standards found in RECOMMENDED DIGITAL CAPTURE STANDARDS June 2006

#### Phase 3

- A. The subject specialist adds the digital objects to the DAM management system along with the appropriate descriptive metadata.
- B. The subject specialist adds objects and descriptive metadata to the new collection in CONTENTdm. The subject specialist will ensure that the collection is set up:
  - to allow appropriate access (internal only or public)
  - to allow for appropriate the metadata scheme
  - with appropriate controlled vocabularies
  - with appropriate repeatable fields

- C. The objects are imported from the DAM system into CONTENTdm with accompanying metadata by the subject specialist or his/her designee. (Until the DAM system is active the objects will be imported directly into CONTENTdm)
- D. Additional descriptive metadata is applied to each object as appropriate by the subject specialist.
- E. Objects are submitted to the catalogers/designee for quality control review and additional subject description.
- F. When approved by cataloger/designee, digital objects are indexed and uploaded into the new collection.

 G. If introductory materials are needed, the subject specialist will meet with the Virtual Services staff to determine the best way to present them on the UST website.

### Phase 4

- 1. The subject specialist completes a final report to the digital projects selection committee evaluating the content of the project and process used to create the finished project.

# Using CONTENTdm in a Consortium

Library Technology Conference March 19, 2009

Ann Kenne (University of St. Thomas) Chris Schommer (Macalester College) Denise Tyburski (Macalester College)